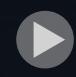

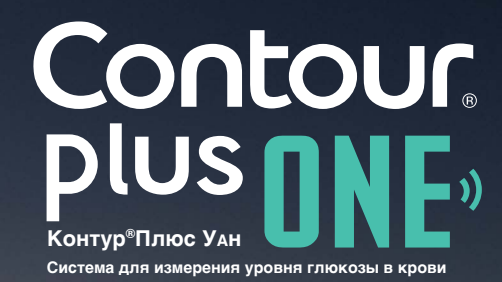

 $\bullet\bullet\circ$ 11:25 Ξ Мои показания Понедельник Coena Сегодня среда, 1 апреля  $5.2$   $\frac{\text{MMOIB}}{n}$ 11:25 Моя неделя Последние 7 дней) Мои средние показатели

Синхронизация вашего интеллектуального глюкометра **CONTOUR®PLUS ONE** (КОНТУР ПЛЮС УАН) с Приложением **СONTOUR**™**DIABETES**  (Контур Диабитис)

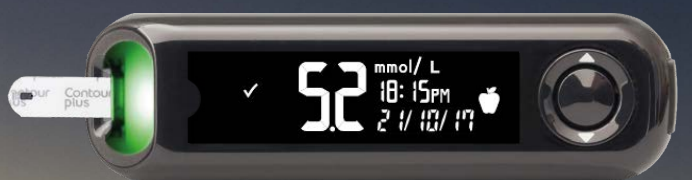

ИМЕЮТСЯ ПРОТИВОПОКАЗАНИЯ. ПЕРЕД ПРИМЕНЕНИЕМ НЕОБХОДИМО ОЗНАКОМИТЬСЯ С ИНСТРУКЦИЕЙ

©2017 Ascensia Diabetes Care Holdings AG. Все права защищены. www.contourplusone.ru РУ №ФСЗ 2008/02237 от 30 мая 2017 года

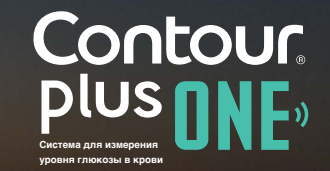

Включите ваш глюкометр **CONTOUR PLUS ONE** (КОНТУР ПЛЮС УАН), и он, при наличии соединения Bluetooth, синхронизируется с Приложением **CONTOUR DIABETES** (Контур Диабитис).

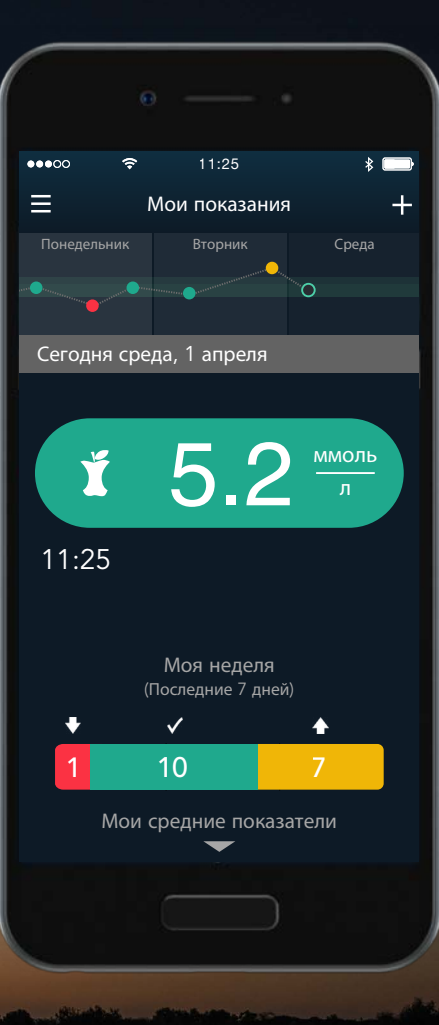

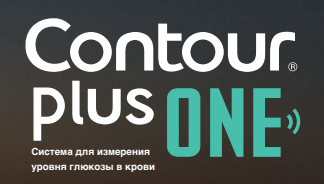

Для подключения вашего глюкометра **CONTOUR PLUS ONE (КОНТУР ПЛЮС** УАН) включите на вашем мобильном устройстве Bluetooth.

Перейдите к "Настройкам", а затем "Bluetooth" и коснитесь "кнопки-переключателя", чтобы включить Bluetooth.

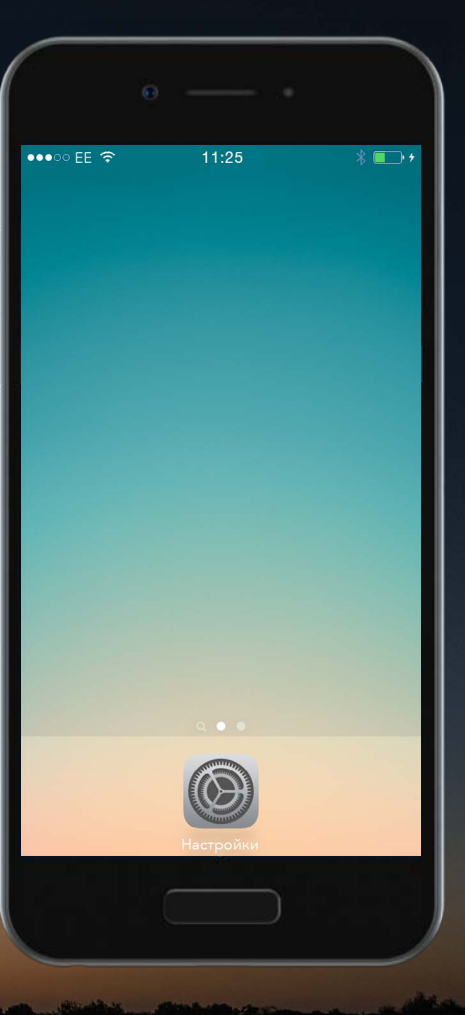

Для подключения вашего глюкометра **CONTOUR PLUS ONE (КОНТУР ПЛЮС** УАН) включите на вашем мобильном устройстве Bluetooth.

Перейдите к "Настройкам", а затем "Bluetooth" и коснитесь "кнопки-переключателя", чтобы включить Bluetooth.

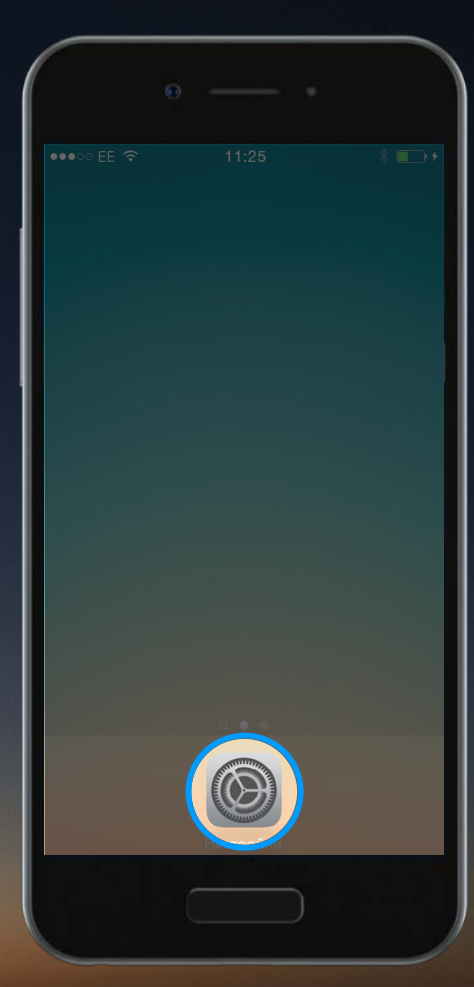

Для подключения вашего глюкометра **CONTOUR PLUS ONE (КОНТУР ПЛЮС** УАН) включите на вашем мобильном устройстве Bluetooth.

Перейдите к "Настройкам", а затем "Bluetooth" и коснитесь "кнопки-переключателя", чтобы включить Bluetooth.

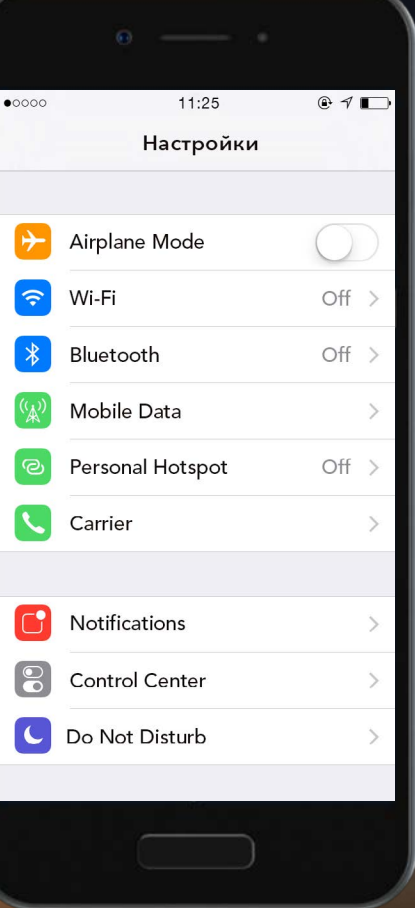

Для подключения вашего глюкометра **CONTOUR PLUS ONE (КОНТУР ПЛЮС** УАН) включите на вашем мобильном устройстве Bluetooth.

Перейдите к "Настройкам", а затем "Bluetooth" и коснитесь "кнопки-переключателя", чтобы включить Bluetooth.

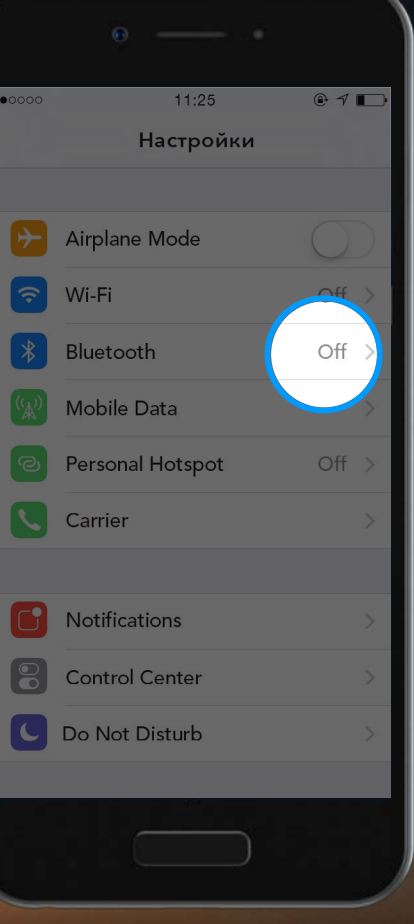

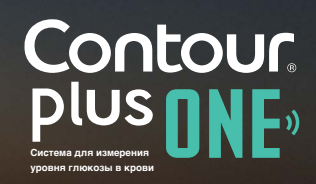

**1.** 

#### **Синхронизация вашего глюкометра**

Для подключения вашего глюкометра **CONTOUR PLUS ONE (КОНТУР ПЛЮС** УАН) включите на вашем мобильном устройстве Bluetooth.

Перейдите к "Настройкам", а затем "Bluetooth" и коснитесь "кнопки-переключателя", чтобы включить Bluetooth.

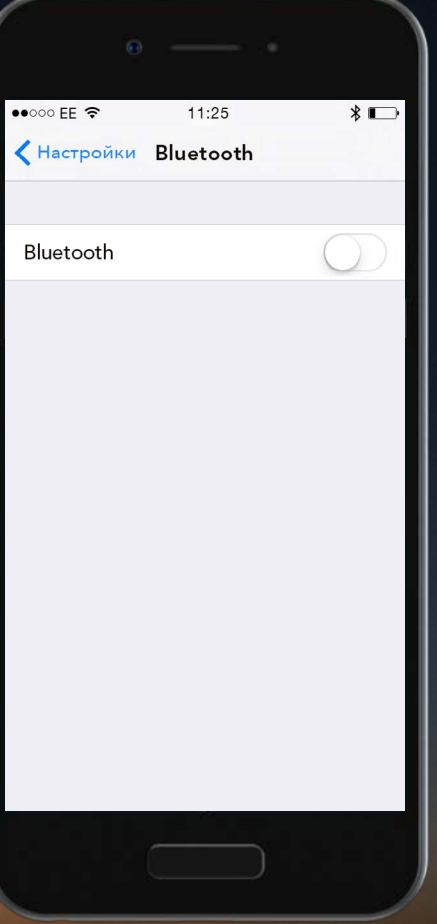

Для подключения вашего глюкометра **CONTOUR PLUS ONE (КОНТУР ПЛЮС** УАН) включите на вашем мобильном устройстве Bluetooth.

Перейдите к "Настройкам", а затем "Bluetooth" и коснитесь "кнопки-переключателя", чтобы включить Bluetooth.

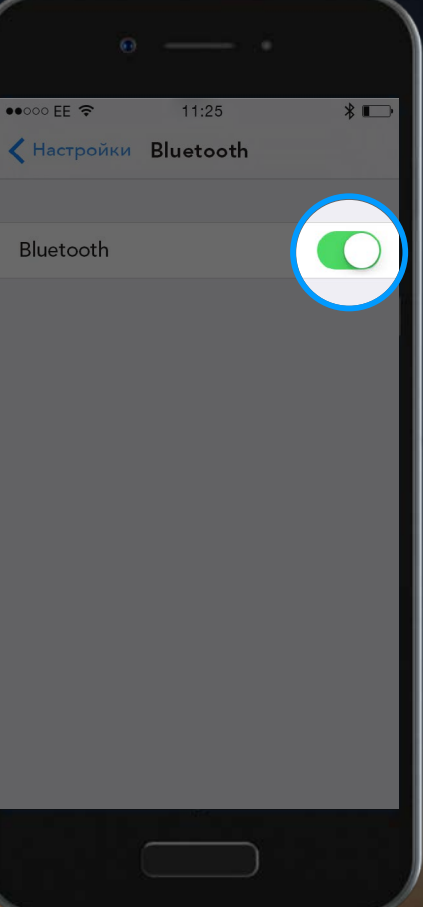

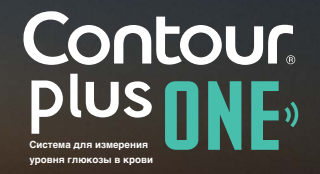

В Приложении **CONTOUR DIABETES** (Контур Диабитис), после того как Вы создадите аккаунт, Вас попросят произвести синхронизацию с глюкометром.

Теперь все готово для синхронизации вашего глюкометра. Выключите глюкометр и поднесите его к вашему мобильному устройству.

Выберите "Продолжить".

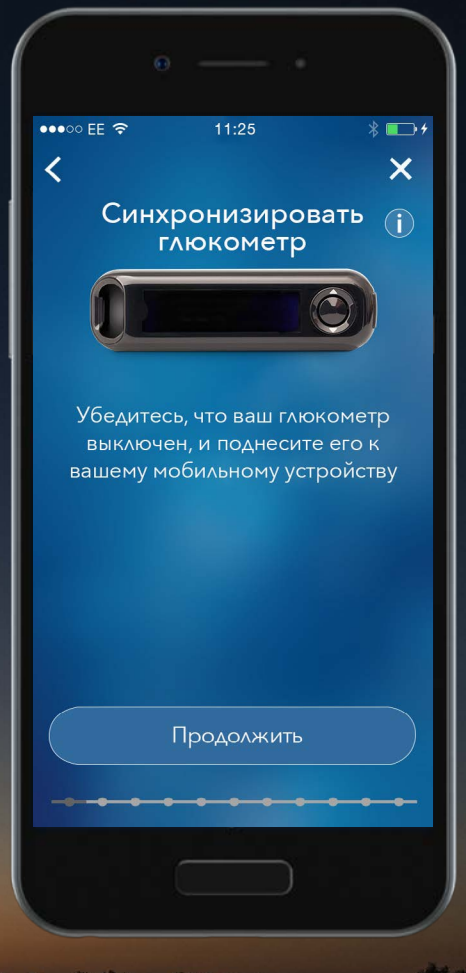

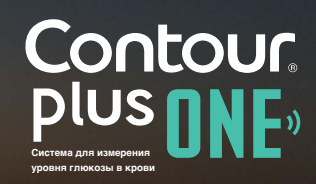

В Приложении **CONTOUR DIABETES** (Контур Диабитис), после того как Вы создадите аккаунт, Вас попросят произвести синхронизацию с глюкометром.

Теперь все готово для синхронизации вашего глюкометра. Выключите глюкометр и поднесите его к вашему мобильному устройству.

Выберите "Продолжить".

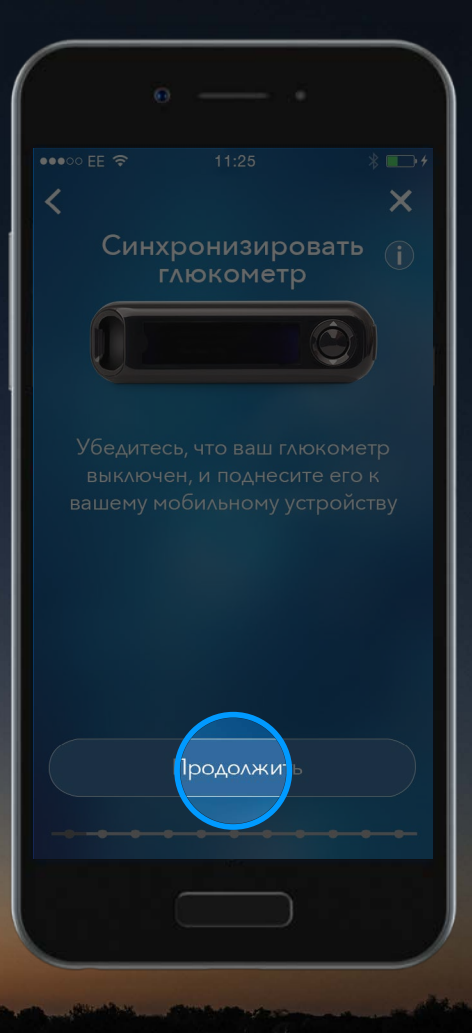

Нажмите и удерживайте центральную кнопку на вашем глюкометре **CONTOUR PLUS ONE (КОНТУР ПЛЮС** УАН), не отпускайте до тех пор, пока порт для тест-полосок не начнет мигать синим.

Выберите "Продолжить".

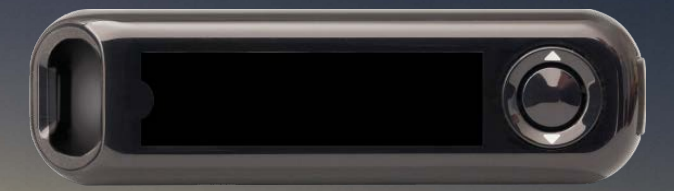

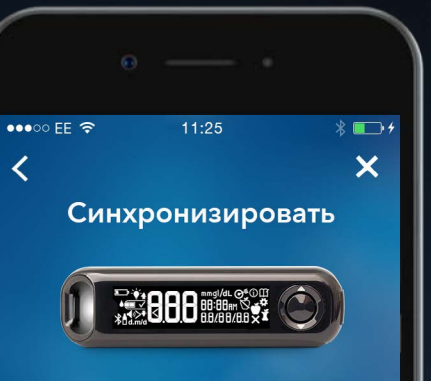

Нажмите и удерживайте центральную кнопку на вашем **ГЛЮКОМЕТРЕ CONTOUR PLUS ONE** (КОНТУР ПЛЮС УАН), не отпускайте до тех пор, пока порт для тест-полосок не начнет мигать синим. Выберите "Продолжить".

Продолжить

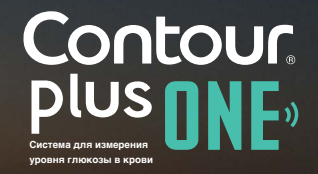

Нажмите и удерживайте центральную кнопку на вашем глюкометре **CONTOUR PLUS ONE (КОНТУР ПЛЮС** УАН), не отпускайте до тех пор, пока порт для тест-полосок не начнет мигать синим.

Выберите "Продолжить".

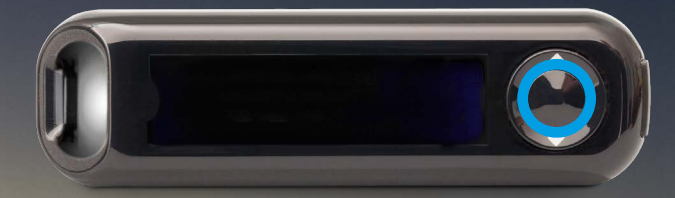

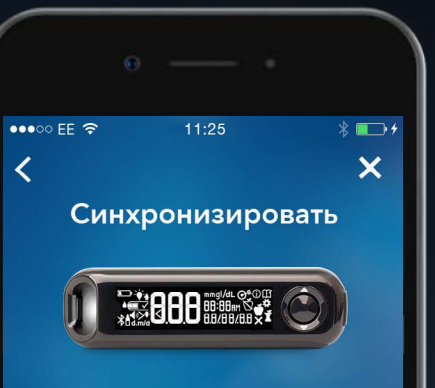

Нажмите и удерживайте центральную кнопку на вашем **ГЛЮКОМЕТРЕ CONTOUR PLUS ONE** (КОНТУР ПЛЮС УАН), не отпускайте до тех пор, пока порт для тест-полосок не начнет мигать синим. Выберите "Продолжить".

Продолжить

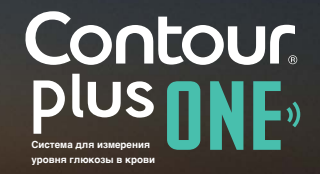

Нажмите и удерживайте центральную кнопку на вашем глюкометре **CONTOUR PLUS ONE (КОНТУР ПЛЮС** УАН), не отпускайте до тех пор, пока порт для тест-полосок не начнет мигать синим.

Выберите "Продолжить".

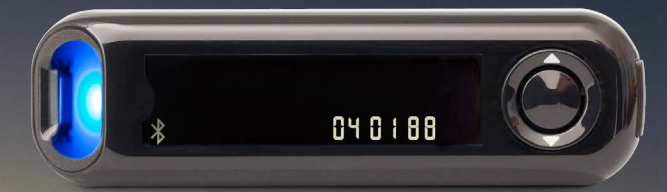

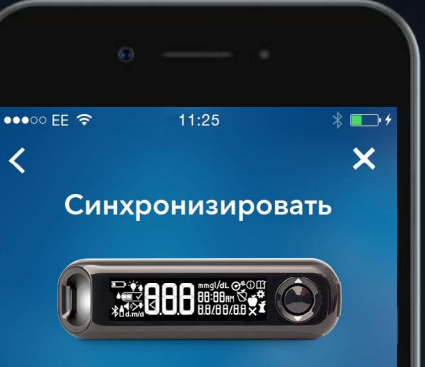

Нажмите и удерживайте центральную кнопку на вашем **ГЛЮКОМЕТРЕ CONTOUR PLUS ONE** (КОНТУР ПЛЮС УАН), не отпускайте до тех пор, пока порт для тест-полосок не начнет мигать синим. Выберите "Продолжить".

Продолжить

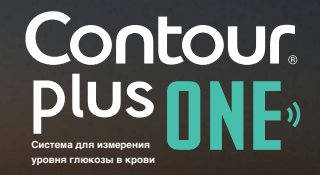

Нажмите и удерживайте центральную кнопку на вашем глюкометре **CONTOUR PLUS ONE (КОНТУР ПЛЮС** УАН), не отпускайте до тех пор, пока порт для тест-полосок не начнет мигать синим.

Выберите "Продолжить".

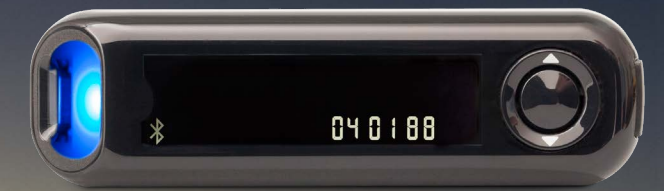

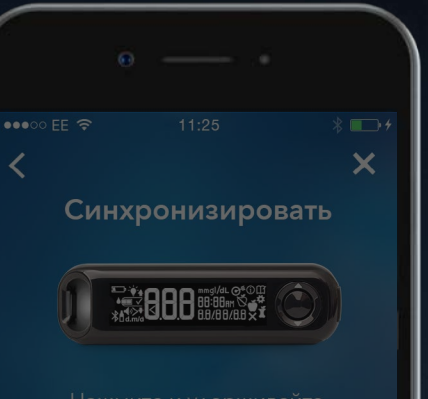

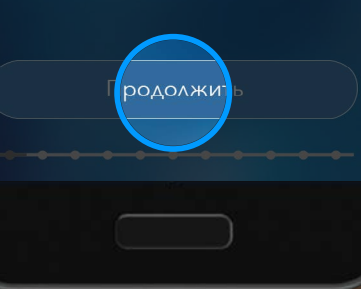

Выберите серийный номер вашего глюкометра.

Серийный номер вашего глюкометра указан на ярлыке на задней стороне глюкометра.

Выберите "Продолжить".

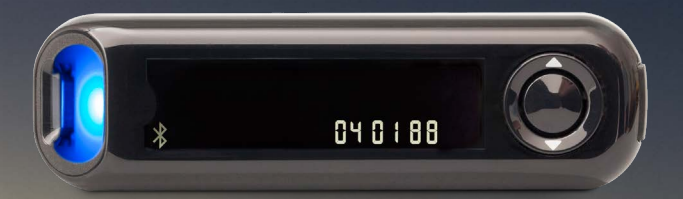

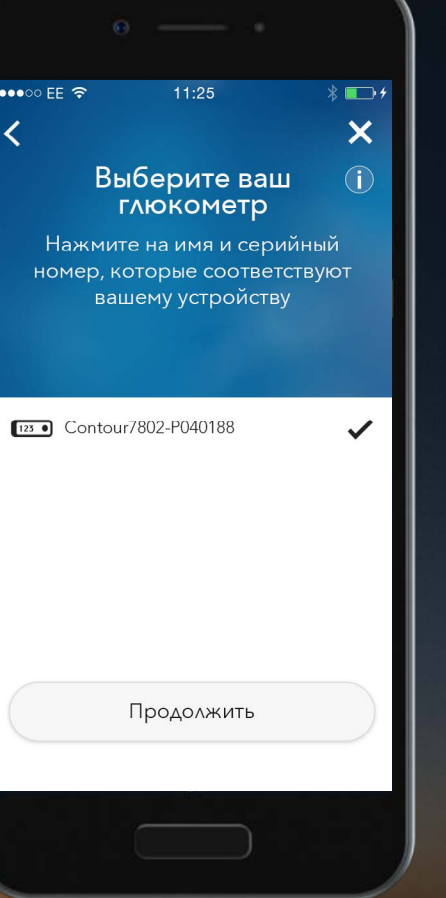

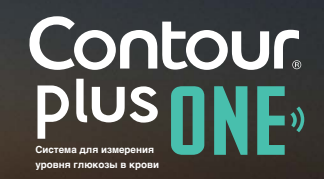

Выберите серийный номер вашего глюкометра.

Серийный номер вашего глюкометра указан на ярлыке на задней стороне глюкометра.

Выберите "Продолжить".

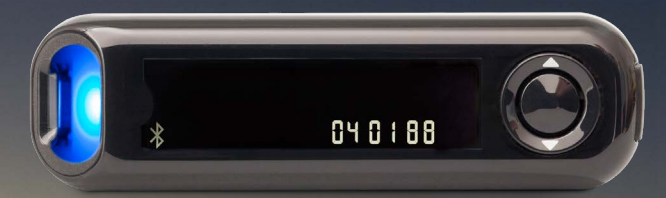

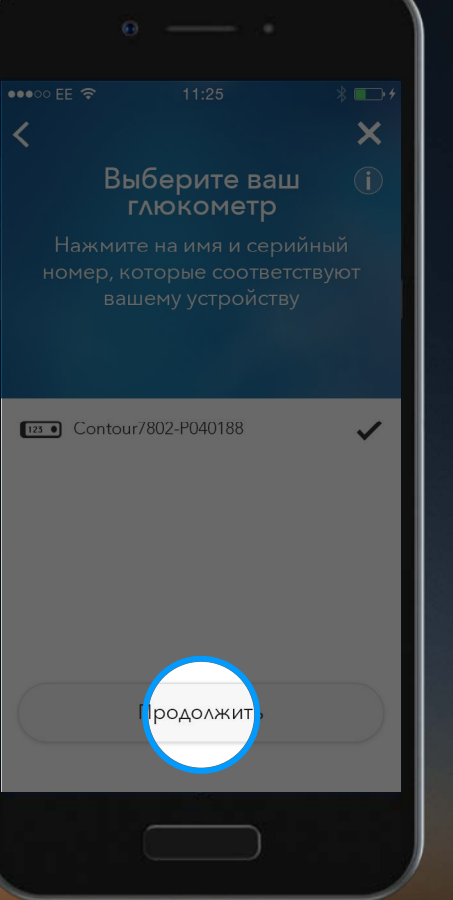

Приложение **CONTOUR DIABETES** (Контур Диабитис) подключается к Вашему глюкометру.

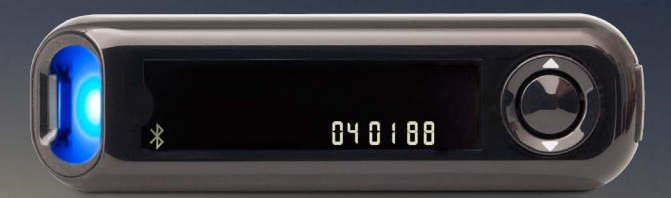

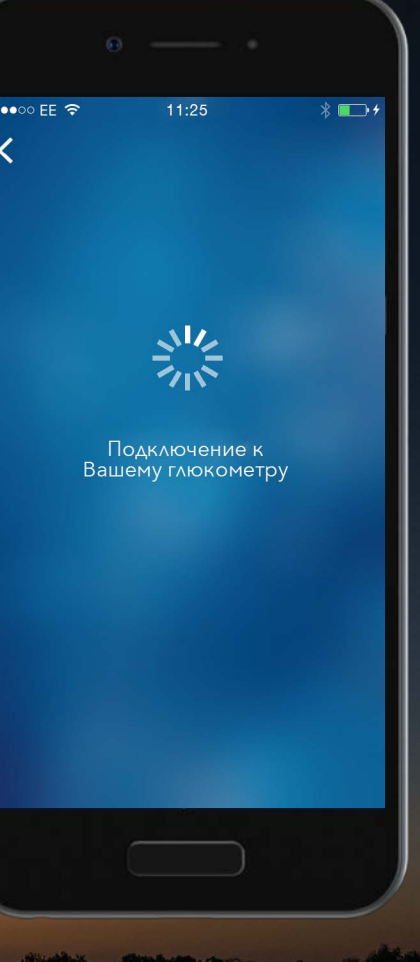

Contour.<br>Plus **NNE** Система для изме **уровня глюкозы в крови**

©2017 Ascensia Diabetes Care Holdings AG. Все права защищены. www.contourplusone.ru

# **6. Синхронизация вашего глюкометра**

Выберите "Синхронизировать" для подтверждения запроса на синхронизацию.

# 040188

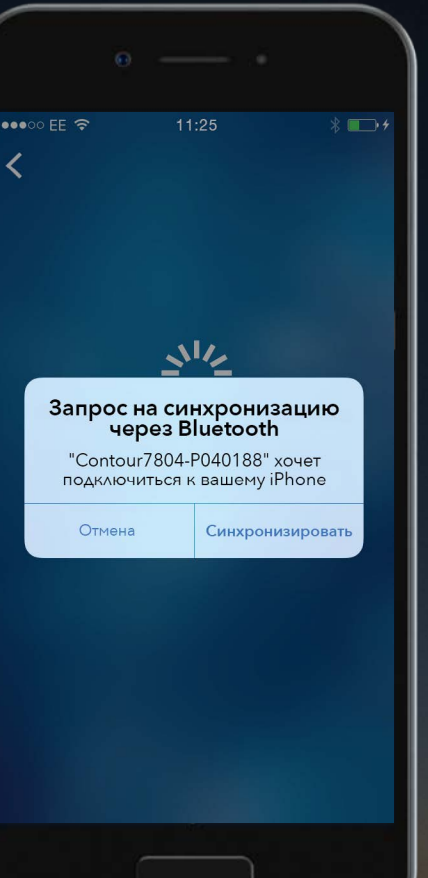

Contour.<br>Plus **NNF Система для из уровня глюкозы в крови**

©2017 Ascensia Diabetes Care Holdings AG. Все права защищены. www.contourplusone.ru

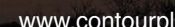

# **6. Синхронизация вашего глюкометра**

Выберите "Синхронизировать" для подтверждения запроса на синхронизацию.

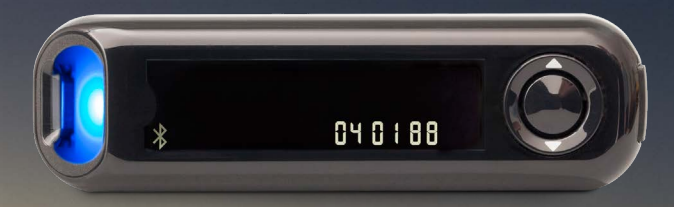

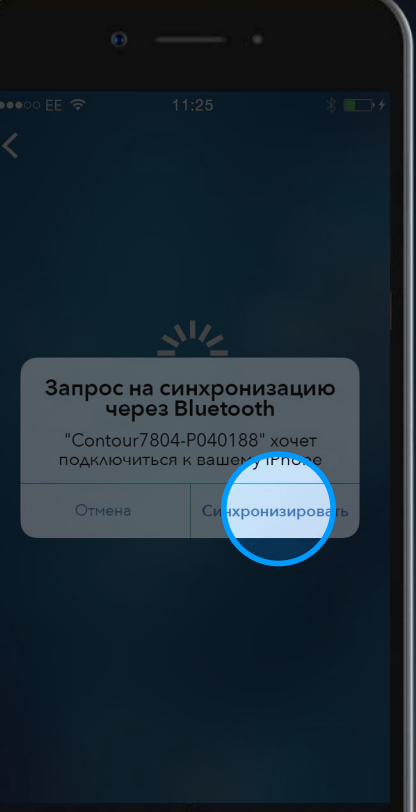

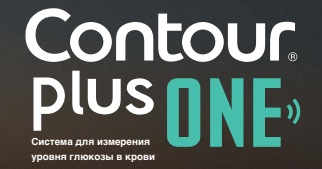

**6.** 

# **Синхронизация вашего глюкометра**

Выберите "Синхронизировать" для подтверждения запроса на синхронизацию.

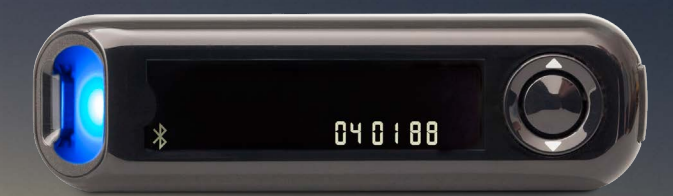

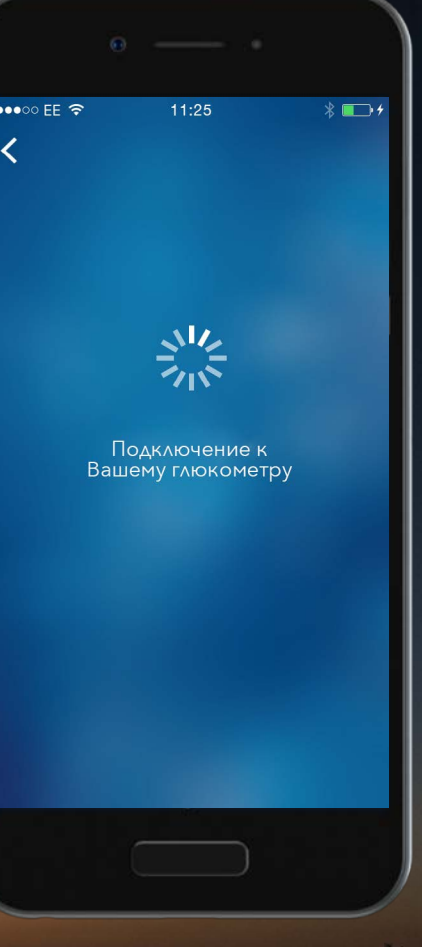

Contour.<br>Plus **NNF Система для измерения уровня глюкозы в крови**

Когда синхронизация глюкометра выполнена, выберите "Продолжить".

Теперь Вы можете настроить ваше Приложение **CONTOUR DIABETES** (Контур Диабитис).

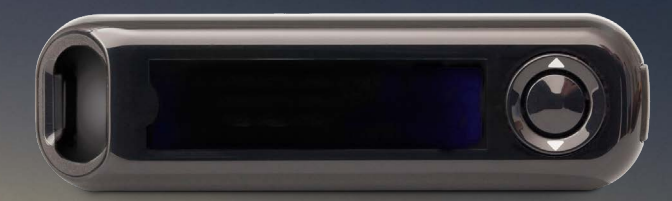

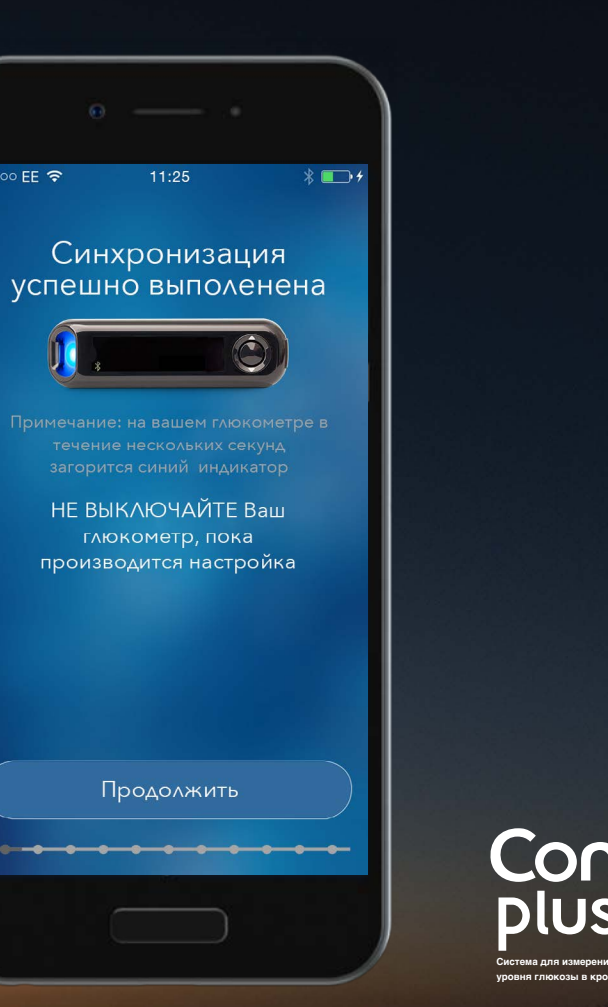

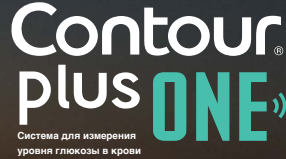

Когда синхронизация глюкометра выполнена, выберите "Продолжить".

Теперь Вы можете настроить ваше Приложение **CONTOUR DIABETES** (Контур Диабитис).

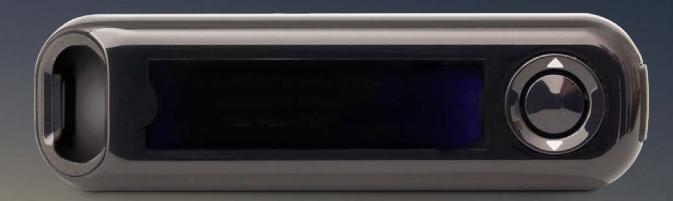

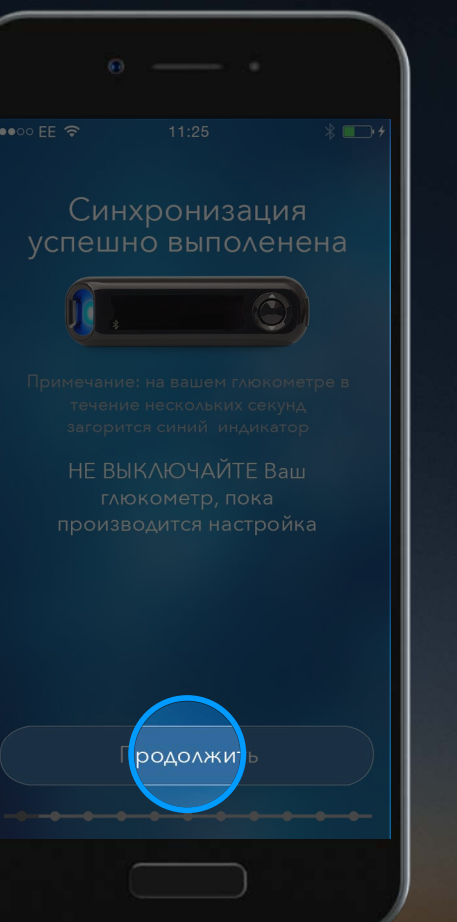

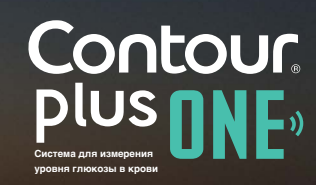

Спросите вашего врача и ознакомьтесь с Руководством пользователя, если возникают вопросы относительно глюкометра **CONTOUR®PLUS ONE** (КОНТУР ПЛЮС УАН) и Приложения **CONTOUR**™**DIABETES** (Контур Диабитис). Чтобы получить больше информации и узнать, поставляется ли глюкометр **CONTOUR®PLUS ONE** в РФ, зайдите на www.contourplusone.ru

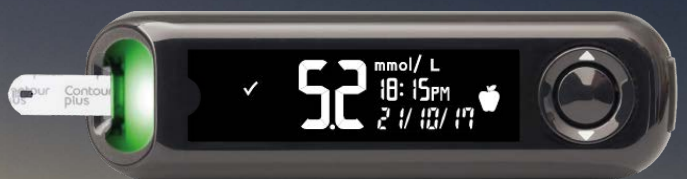

Установить Приложение

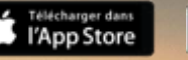

**DISPONIBLE SLIR** Google Play

Apple, и логотип Apple являются торговыми марками Apple Inc., зарегистрированными в США и других странах. tore является знаком обслуживания Apple Inc. Google Play является торговой маркой Google Inc.

Ascensia, логотип Ascensia Diabetes Care и CONTOUR являются торговыми марками Ascensia Diabetes Care Holdings AG.

©2017 Ascensia Diabetes Care Holdings AG. Все права защищены. www.contourplusone.ru

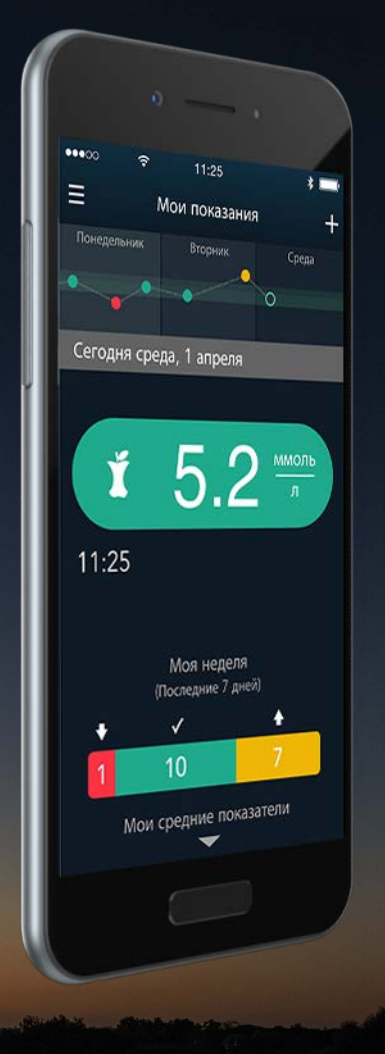

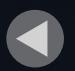

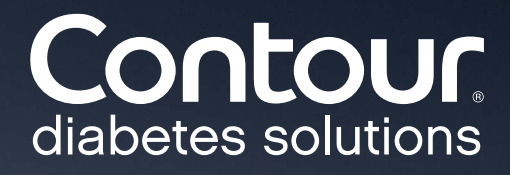

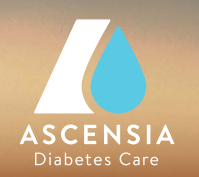